#### **Duplicate Categories for Magento 2 User Guide**

#### 1. Introduction

The Duplicate Categories for Magento 2 extension facilitates admin to create duplicate Magento 2 categories just with a single click along with all its subcategories and product relations.

# 2. General Configuration

After buying the Duplicate Categories for Magento 2 extension, you can configure it by navigating here through the Magento backend.

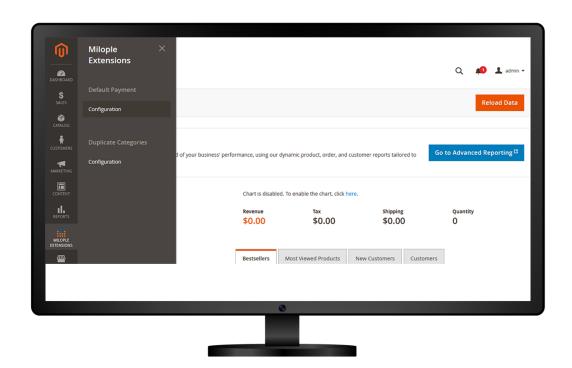

# 3. Extension Configuration

The status functionality can enable or disable the Duplicate Categories for Magento 2 extension from here.

After purchasing the extension, you can access your serial key from "My Account" dashboard and enter it here to activate the extension.

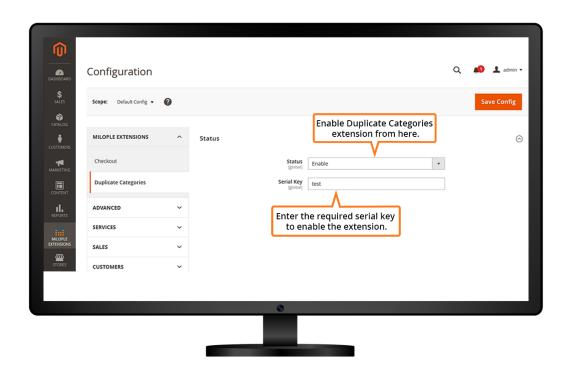

The admin needs to click on "**Duplicate Category**" to create category duplication as required.

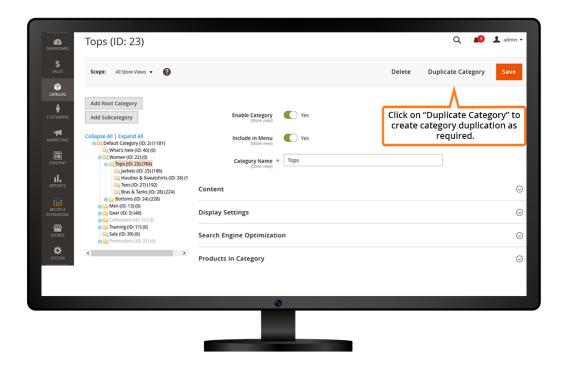

# 4. Creating Duplicate Categories

The admin can select the parent category for which you want to create a duplicate category.

Option to choose yes to duplicate the subcategories.

Allows admin to choose yes to duplicate product relations.

The admin can click on "Duplicate" to create duplicate categories.

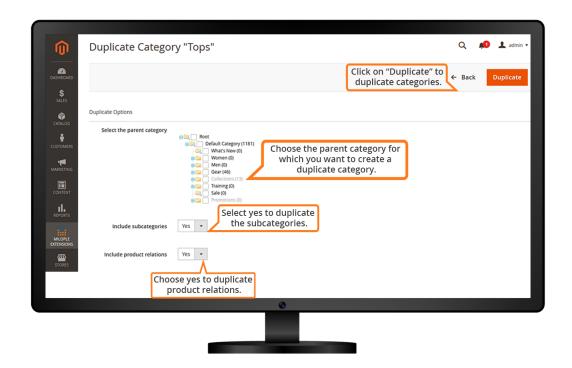

The admin needs to click on "**Duplicate**" to confirm the duplication of a particular category and it may take a few minutes to complete the process.

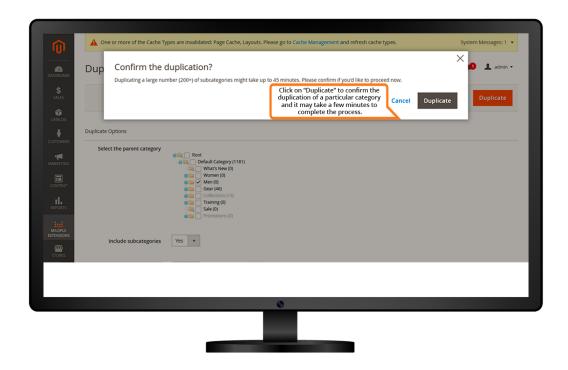

Here, you can observe that the duplicate category is created from women to gear category with all its subcategories and product relations.

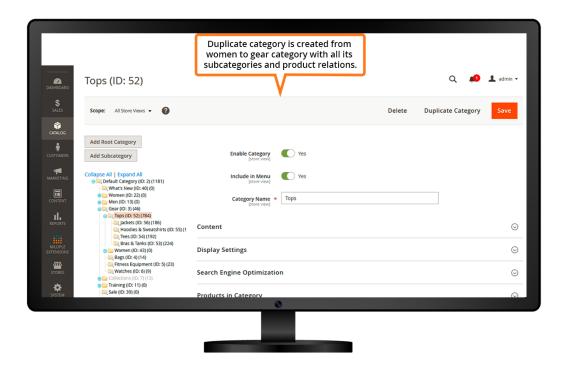

#### 5. Duplicate Categories Extension in the Frontend

Duplicate Categories extension enabled in the frontend.

Here, the Parent category is women & the Duplicate category is tops, which is created inside the Gear category.

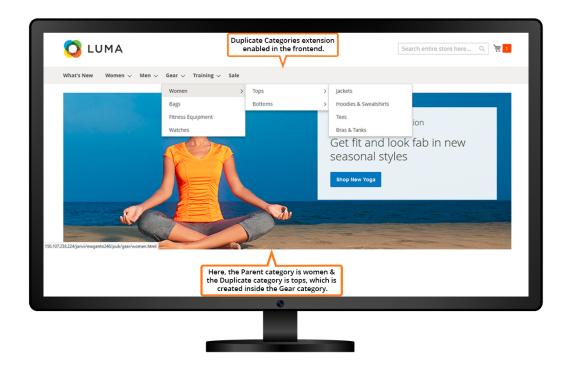

### 5. Support and Feedback

You can contact us at <a href="https://www.milople.com/support">www.milople.com/support</a> for any queries regarding this extension. We would be happy to help you out!